↑ 28 > Denetim Masası > Tüm Denetim Masası Öğeleri

### Bilgisayarınızın ayarlarını düzenleyin

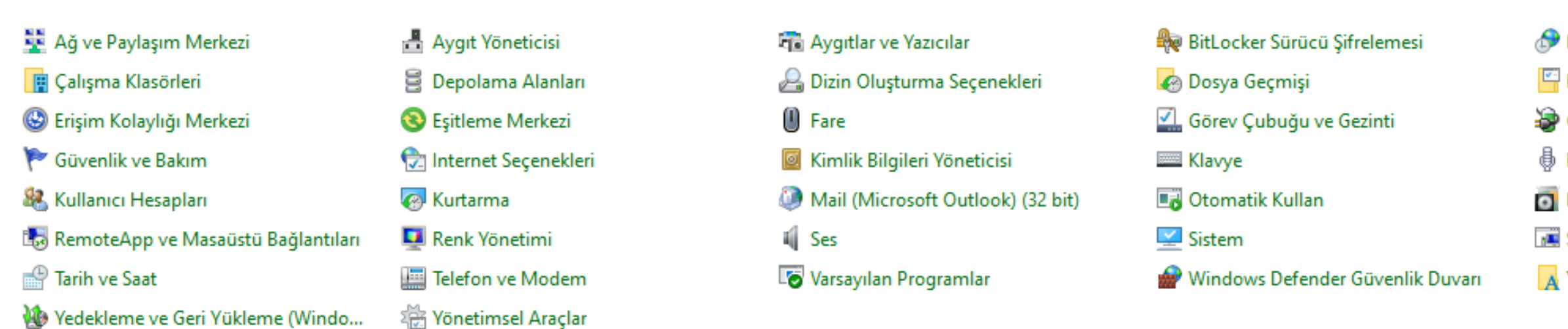

# Başlangıç'tan "Denetim Masası"nı açınız.

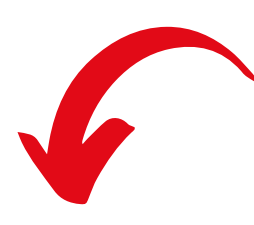

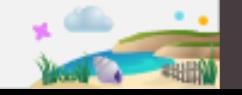

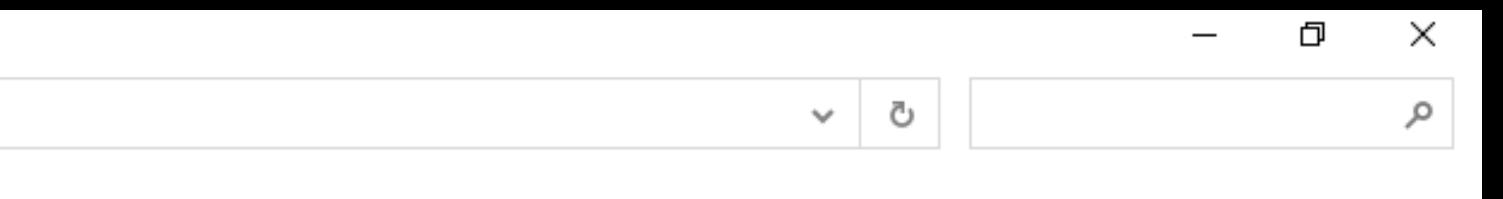

Görüntüleme ölçütü: Küçük simgeler ▼

### **Bölge**

- Dosya Gezgini Seçenekleri
- Güç Seçenekleri
- ₿ Konuşma Tanıma
- Programlar ve Özellikler
- Sorun Giderme
- A Yazı Tipleri

↑ 29 > Denetim Masası > Tüm Denetim Masası Öğeleri

### Bilgisayarınızın ayarlarını düzenleyin

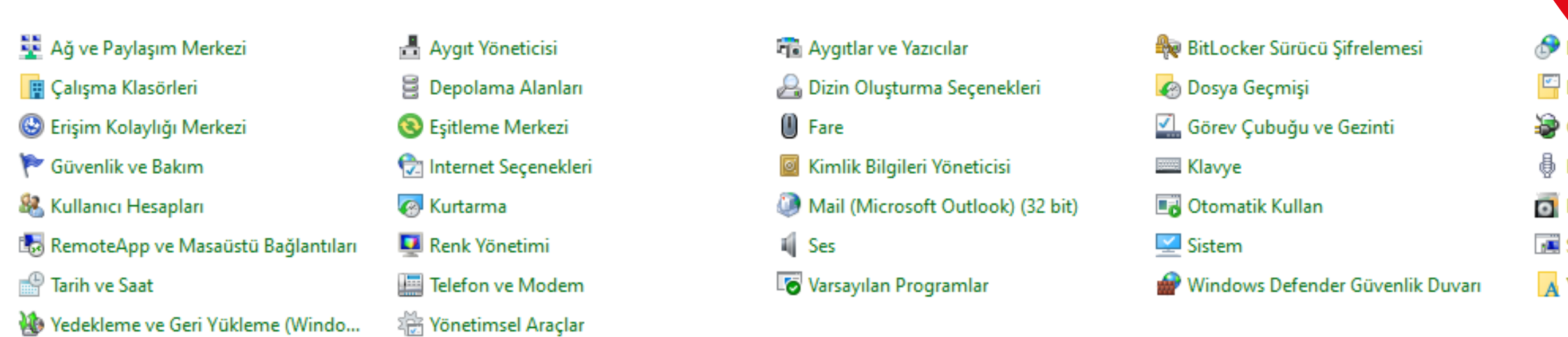

Vedekleme ve Geri Yükleme (Windo...

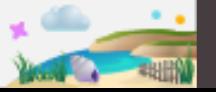

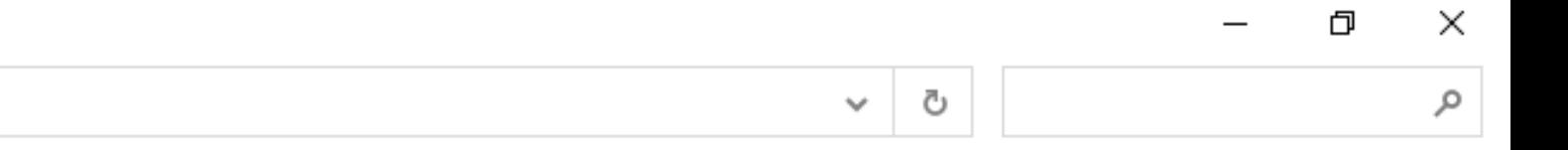

**Bölge** 

Görüntüleme ölçütü: Küçük simgeler ▼ Denetim Masası'nı açtıktan sonra, "Bölge"ye tıklayınız.

Dosya Gezgini Seçenekleri

**S** Güç Seçenekleri

₿ Konuşma Tanıma

Programlar ve Özellikler

Sorun Giderme

A Yazı Tipleri

#### ↑ 29 > Denetim Masası > Tüm Denetim Masası Öğeleri  $\leftarrow$   $\rightarrow$

### Bilgisayarınızın ayarlarını düzenleyin

- 토 Ağ ve Paylaşım Merkezi
- **TE** Çalışma Klasörleri
- S Erişim Kolaylığı Merkezi
- Güvenlik ve Bakım
- & Kullanıcı Hesapları
- RemoteApp ve Masaüstü Bağlantıları
- <sup>4</sup> Tarih ve Saat
- Vedekleme ve Geri Yükleme (Windo...
- Aygıt Yöneticisi
- **B** Depolama Alanları Eşitleme Merkezi
- nternet Seçenekleri
- 
- **B** Kurtarma
- Renk Yönetimi
- Telefon ve Modem
- ्र<br>श्री Yönetimsel Araçlar

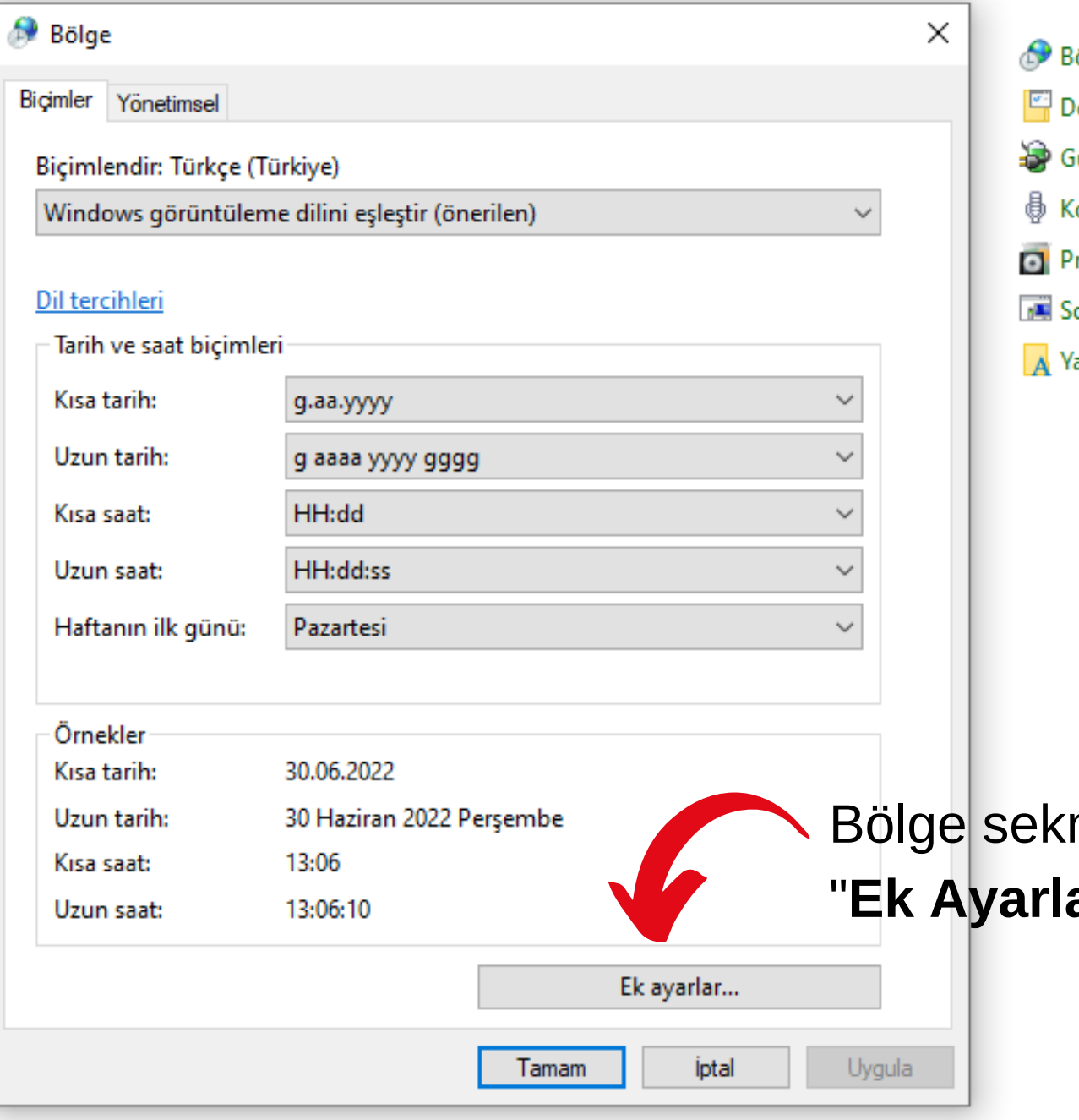

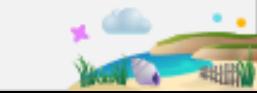

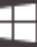

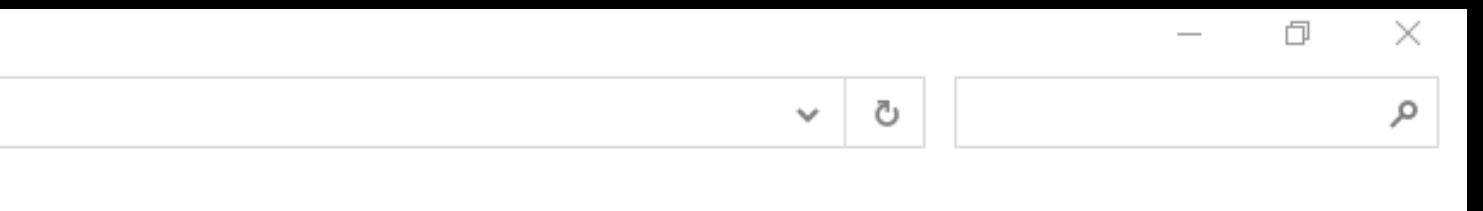

Görüntüleme ölçütü: Küçük simgeler ▼

### 3ölge

- )osya Gezgini Seçenekleri
- Güç Seçenekleri
- Conuşma Tanıma
- rogramlar ve Özellikler
- orun Giderme
- azı Tipleri

mesi açıldıktan sonra, ar"a tiklayınız.

← → → ↑ 28 > Denetim Masası > Tüm Denetim Masası Öğeleri

### Bilgisayarınızın ayarlarını düzenleyin

![](_page_3_Picture_67.jpeg)

![](_page_3_Picture_5.jpeg)

![](_page_3_Figure_6.jpeg)

### Görüntüleme ölçütü: Küçük simgeler ▼

## Bölge

- $\boxed{\color{blue}\blacksquare}$  Dosya Gezgini Seçenekleri
- **S** Güç Seçenekleri
- $\frac{1}{\mathbb{D}}$  Konuşma Tanıma
- Programlar ve Özellikler
- Sorun Giderme
- A Yazı Tipleri

Uygula

u

#### ↑ 29 > Denetim Masası > Tüm Denetim Masası Öğeleri

### Bilgisayarınızın ayarlarını düzenleyin

- Ağ ve Paylaşım Merkezi
- Calışma Klasörleri
- S Erişim Kolaylığı Merkezi
- Güvenlik ve Bakım
- & Kullanıcı Hesapları
- RemoteApp ve Masaüstü Bağlantıları
- Tarih ve Saat
- Vedekleme ve Geri Yükleme (Windo...
- Aygıt Yöneticisi **B** Depolama Alanları Eşitleme Merkezi nternet Seçenekleri **B** Kurtarma Renk Yönetimi Telefon ve Modem
- 卷 Yönetimsel Araçlar

Sayılar Para Birimi Saat Tarih Örnek -£123.456.789,00 ₺123.456.789,00 Eksi: Artı: Para birimi simgesi: ŧ  $\checkmark$  $\pm 1,1$ Artı para birimi biçimi:  $\checkmark$ Eksi para birimi biçimi:  $-11,1$  $\checkmark$ Ondalık simgesi:  $\checkmark$  $\blacksquare$  $\checkmark$ Ondalıktan sonraki basamak sayısı:  $\overline{2}$ Basamak gruplandırma simgesi:  $\checkmark$  $\backsim$ Basamak gruplandırma: 123.456.789 Sayı, para birimi, saat ve tarih için sistem varsayılan ayarlarını Sifirla geri yüklemek üzere Sıfırla'yı tıklatın. İptal Uygula Tamam

Biçimlendirmeyi Özelleştir

![](_page_4_Picture_14.jpeg)

![](_page_4_Figure_16.jpeg)

Görüntüleme ölçütü: Küçük simgeler ▼

**Bölge** 

X

Dosya Gezgini Seçenekleri

Güç Seçenekleri

₿ Konuşma Tanıma

Programlar ve Özellikler

Sorun Giderme

A Yazı Tipleri

Ek Ayarlar/Para Birimi sekmesinde "Ondalık Simgesi"nin virgül (,) ve "Basamak Gruplandırma Simgesi"nin nokta (.) olduğundan emin olunuz.

#### 个 图 > Denetim Masası > Tüm Denetim Masası Öğeleri  $\leftarrow$   $\rightarrow$

### Bilgisayarınızın ayarlarını düzenleyin

![](_page_5_Figure_3.jpeg)

Ek Ayarlar/Saat sekmesinde "AM ve "PM" simgelerinin yandaki gibi seçili olduğundan emin olunuz.

![](_page_5_Picture_78.jpeg)

![](_page_5_Picture_7.jpeg)

![](_page_5_Figure_8.jpeg)

#### Görüntüleme ölçütü: Küçük simgeler ▼

### **Bölge**

- Dosya Gezgini Seçenekleri
- <sup>5</sup>Güç Seçenekleri
- ₿ Konuşma Tanıma
- Programlar ve Özellikler
- Sorun Giderme
- A Yazı Tipleri

↑ 29 > Denetim Masası > Tüm Denetim Masası Öğeleri

### Bilgisayarınızın ayarlarını düzenleyin

![](_page_6_Figure_3.jpeg)

![](_page_6_Picture_5.jpeg)

![](_page_6_Figure_6.jpeg)

#### Görüntüleme ölçütü: Küçük simgeler ▼

- Dosya Gezgini Seçenekleri
- Güç Seçenekleri
- ₿ Konuşma Tanıma
- Programlar ve Özellikler
- Sorun Giderme
- A Yazı Tipleri